Ef upplýsingar koma frá foreldri um að nemandi hafi fæðuofnæmi eða óþol er hægt að merkja það á einfaldan hátt í Ískrá í heilsufarsskrá nemandans. Tilgangurinn er að hafa yfirsýn yfir nemendur með fæðuofnæmi/óþol og geta á fljótlegan hátt kallað fram lista sem hægt væri að afhenda starfsfólki í mötuneyti skólans.

## **Skráning á fæðuofnæmi/óþoli**

- Tvísmella á nafn nemandans, þá opnast heilsufarsskrá hans *(mynd 1).*
- Haka í kassann fyrir framan ,Fæðuofnæmi/óþol' og skrifa í dálkinn fyrir aftan fyrir hverju ofnæmið/óþolið er (mynd 1).
- Að lokum er smellt á 'Til baka'.

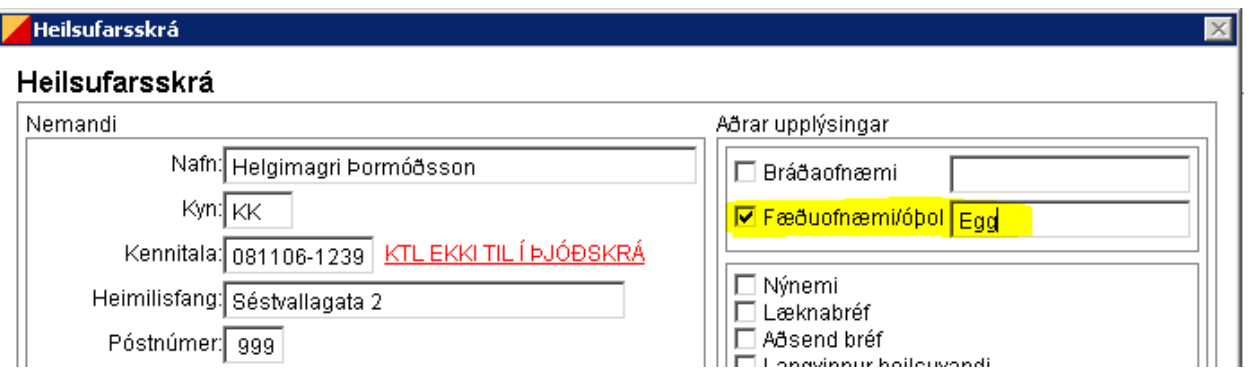

*Mynd 1: Heilsufarsskrá. Ef nemandi er með fæðuofnæmi/óþol er hægt að haka í kassann fyrir framan 'Fæðuofnæmi/óþol' og skrifa síðan í línuna fyrir hverju barnið er með ofnæmi/óþol fyrir.*

~~~~~ ~~~~~ ~~~~~

## **Listi yfir nemendur með fæðuofnæmi/óþol**

- Smella á 'Talning' í upphafsglugganum 'Sækja bekk/nemanda'. (Ef notandi er staddur í bekkjarskrá þarf fyrst að smella á 'Heim' og síðan 'Talning').
- Þá opnast glugginn 'Talningar' *(mynd 2)* og þar hæ. megin er smellt á 'Fæðuofnæmi/óþol' og opnast þá listi yfir nemendur (mynd 3) sem merktir hafa verið með ,Fæðuofnæmi/óþol' í heilsufarsskrá.
- Listann er hægt að prenta út og afhenda starfsfólki í mötuneyti.

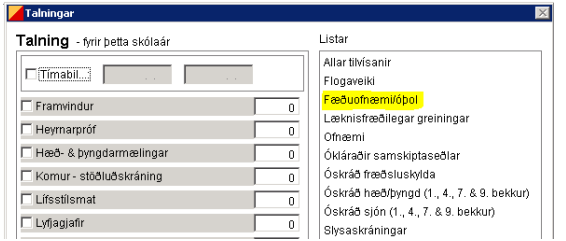

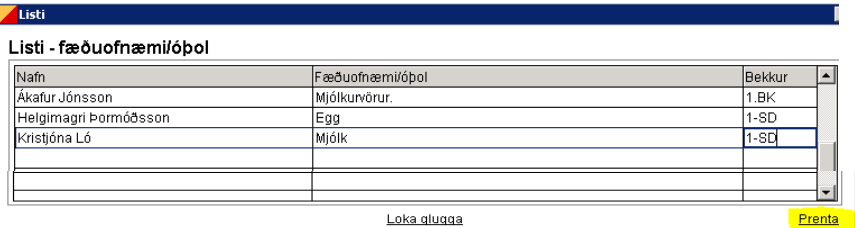

*Mynd 2: Hægra megin í glugganum 'Talningar' er hægt að smella á 'Fæðuofnæmi/óþol' og kemur þá listi yfir þau börn sem merkt hafa verið með fæðuofnæmi/óþol í heilsufarsskrá.*

*Mynd 3: Listann yfir nemendur með fæðuofnæmi/óþol er hægt að prenta út og afhenda starfsfólki í mötuneyti.*